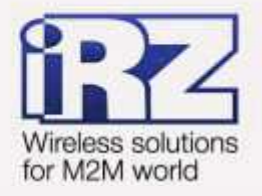

# **Диагностика и методы** устранения неисправностей RUH, RUH2, RUH2b, **RUH3, RCA**

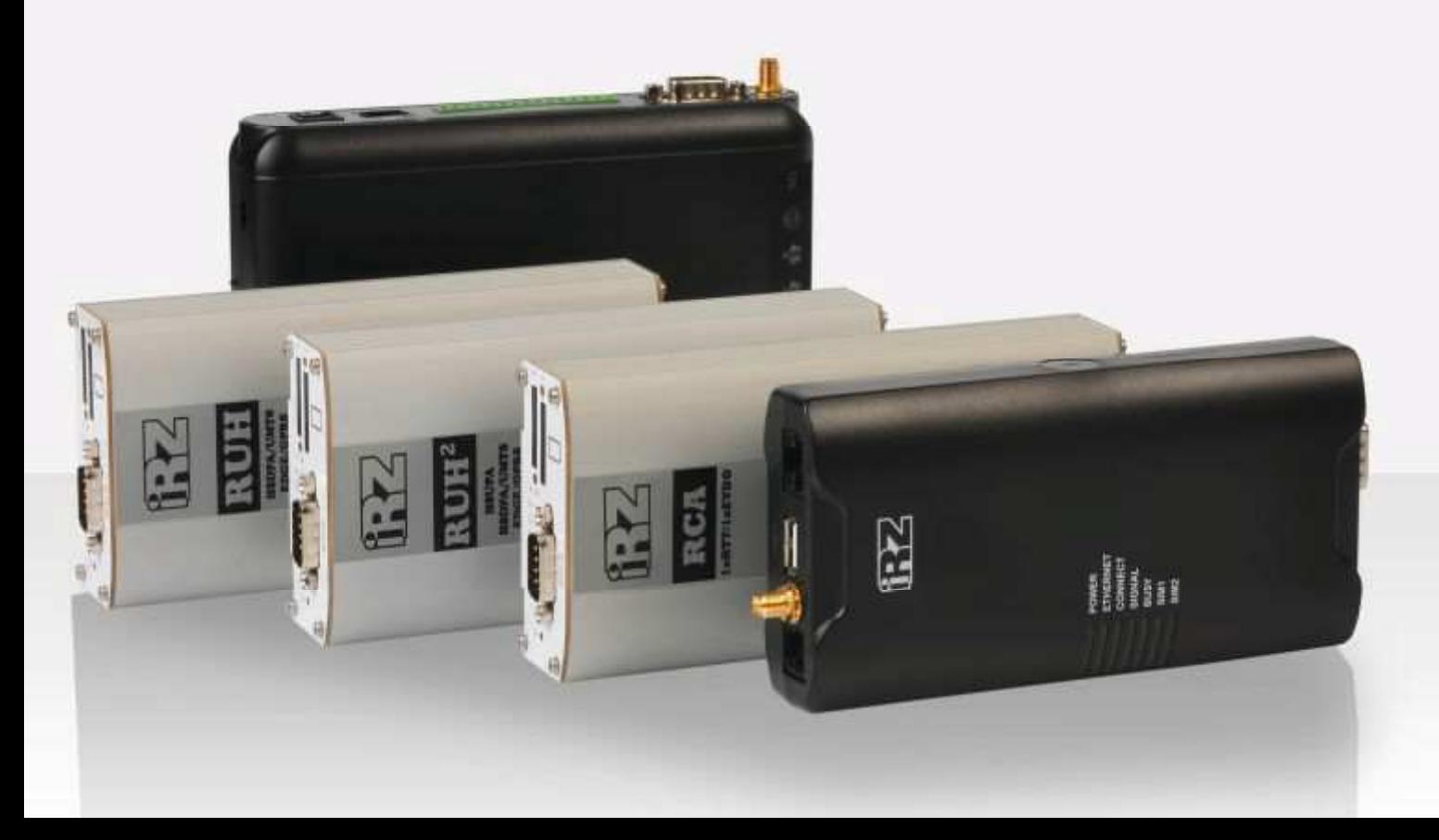

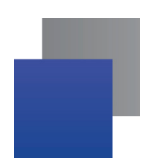

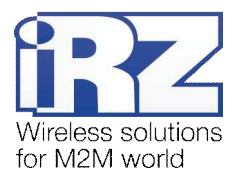

# Содержание

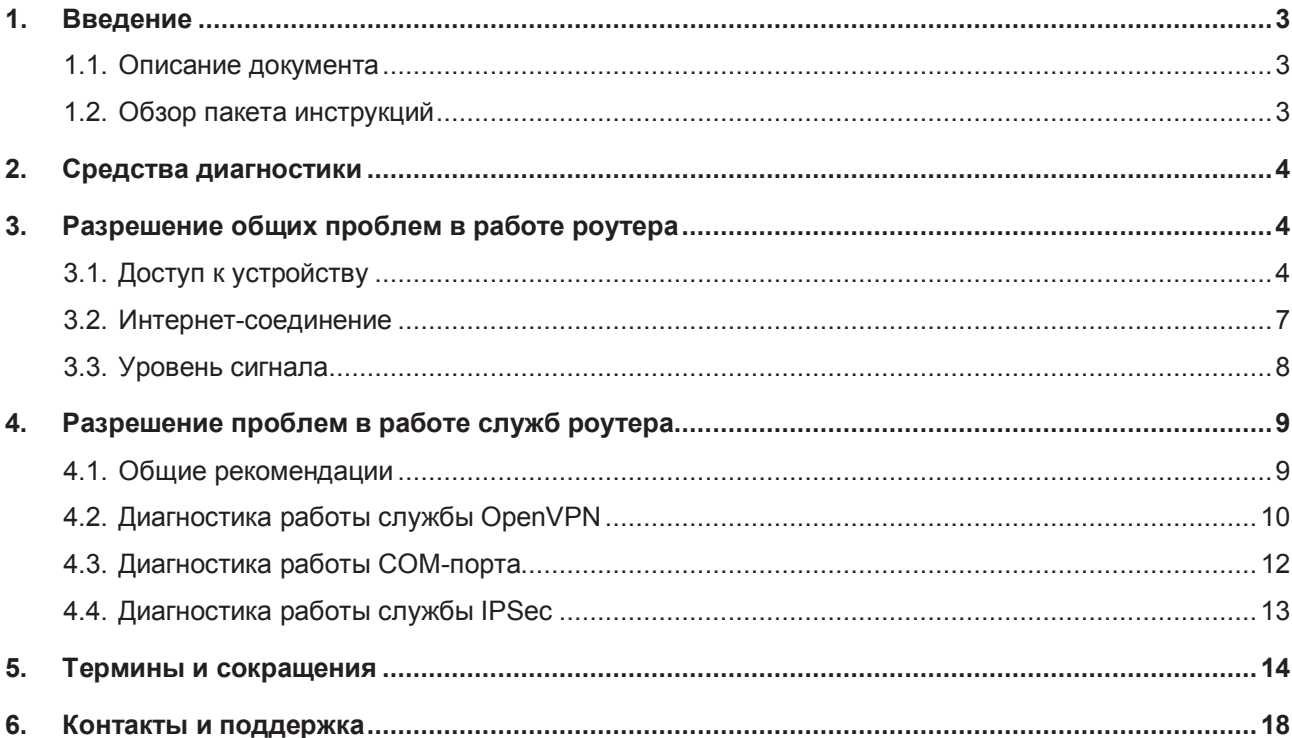

# Таблицы

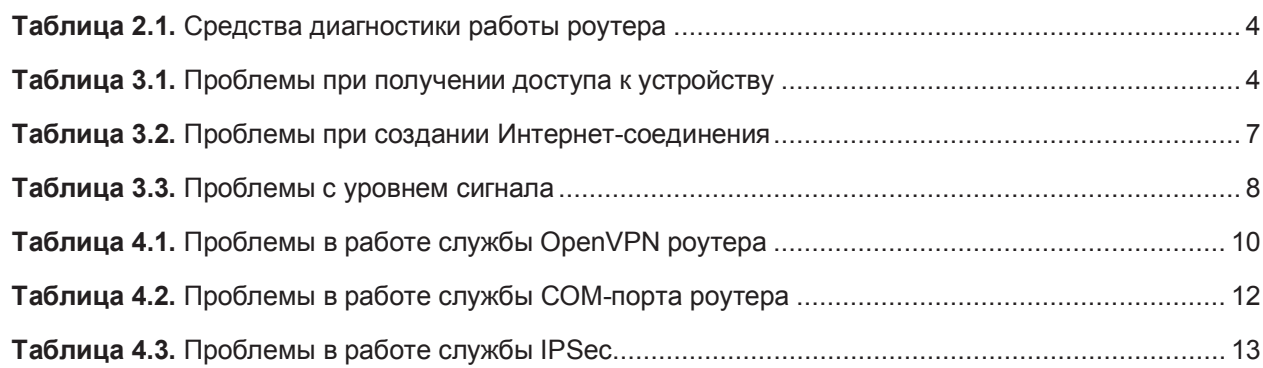

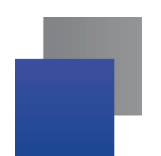

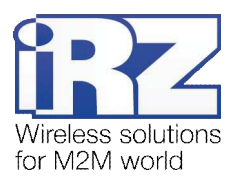

# 1. Введение

### 1.1. Описание документа

Данный документ является частью пакета инструкций по применению роутера iRZ и содержит только рекомендации по разрешению проблемных ситуаций. Данный документ не содержит всей информации по работе с роутером.

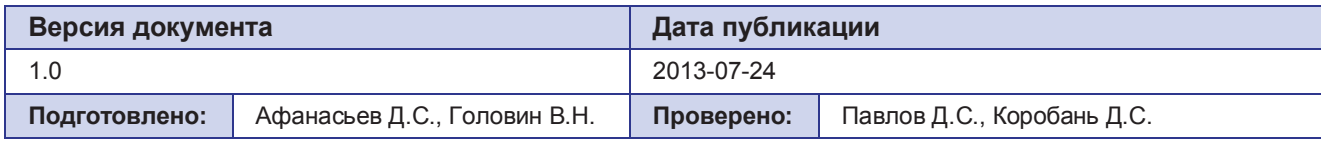

# 1.2. Обзор пакета инструкций

Вся документация на русском языке по продукции iRZ доступна на официальном сайте группы компаний «Радиофид» (www.radiofid.ru) в разделе «Поддержка».

Содержание «Пакета инструкций по обслуживанию роутера iRZ»:

- $\blacksquare$  Руководство по эксплуатации роутера iRZ;
- $\blacksquare$  Описание средств управления и мониторинга роутера iRZ;
- **И** Диагностика и методы устранения неисправностей роутера iRZ;
- **Руководство по настройке роутера iRZ с помощью USB-накопителя;**
- **T** Примеры рабочих конфигураций роутера iRZ:
	- **Создание виртуальных сетей и туннелей средствами OpenVPN;**
	- **Удалённый доступ к СОМ-порту роутера**;
	- Защита передаваемых данных средствами IPSec;
	- DynDNS и обход ограничений внешнего динамического IP-адреса;
	- **Объединение сетей с помощью виртуальных GRE-туннелей;**
	- $\blacktriangleright$  Сбоеустойчивость уровня сети средствами VRRP;
	- $\blacksquare$  Обеспечение доступа к внутрисетевым службам средствами PortForwarding;
	- **Зашита локальной сети и сервисов средствами встроенного Firewall:**
- **T** Технические условия (ТУ);
- **Протокол температурных испытаний;**
- **E** Декларация о соответствии.

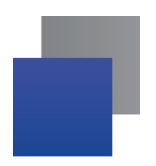

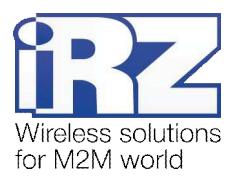

# **2.** Средства диагностики

При проведении диагностических работ рекомендуется использовать программные средства, перечисленные в табл. 1 этого раздела.

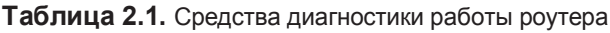

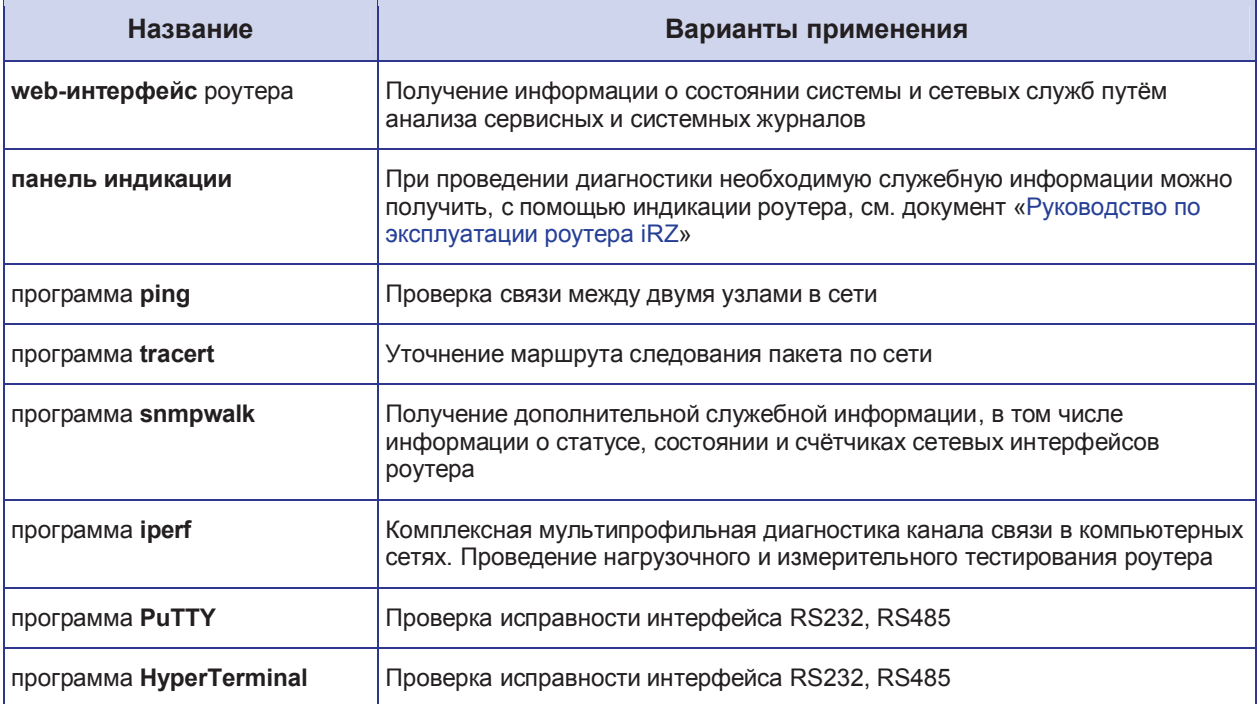

# 3. Разрешение общих проблем в работе роутера

В данном разделе рассмотрены наиболее часто встречающиеся проблемы применения роутера, возможные причины их возникновения и методы устранения.

# 3.1. Доступ к устройству

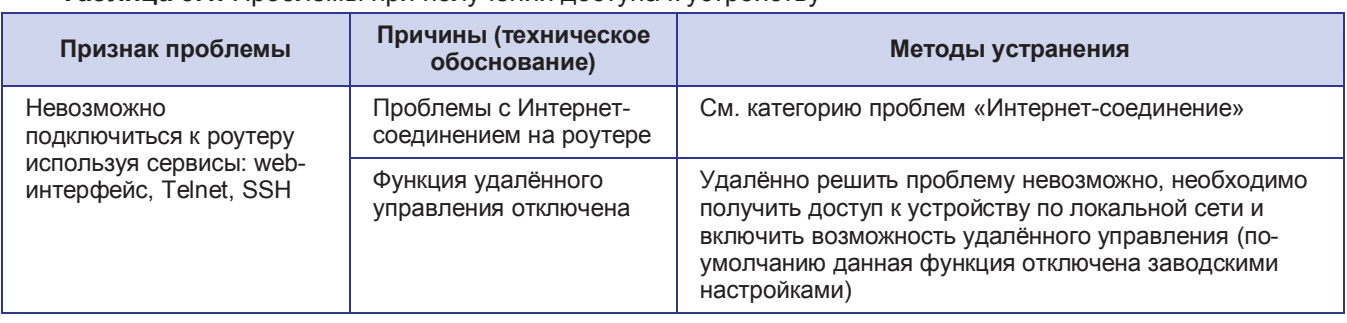

**Таблица 3.1.** Проблемы при получении доступа к устройству

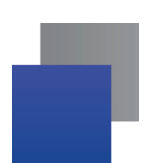

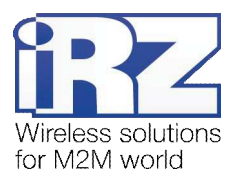

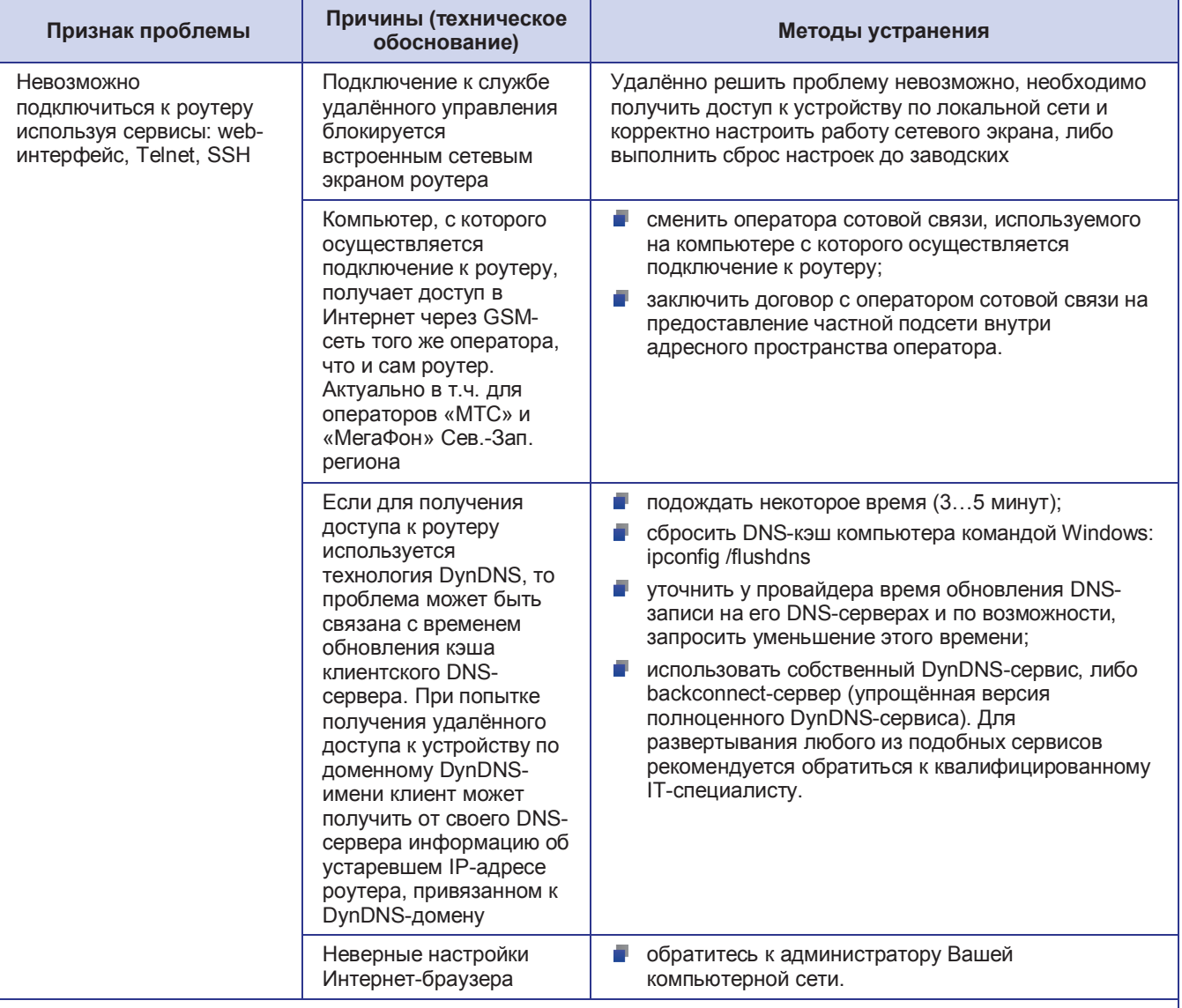

#### Таблица 3.1. Проблемы при получении доступа к устройству (продолжение)

Визуальные примеры проявления проблемы:

сообщение Интернет-браузера

#### Невозможно подключиться к удалённому серверу

Проверьте, верно ли написан адрес, или попробуйте найти сайт.

подключение через Telnet<br>|| telnet 217.166.147.130<br>|Подключение к 217.166.147.130...Не удалось открыть подключение к этому<br>| узлу, на порт 23: Сбой подключения

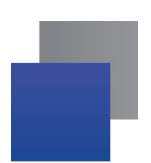

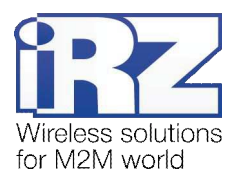

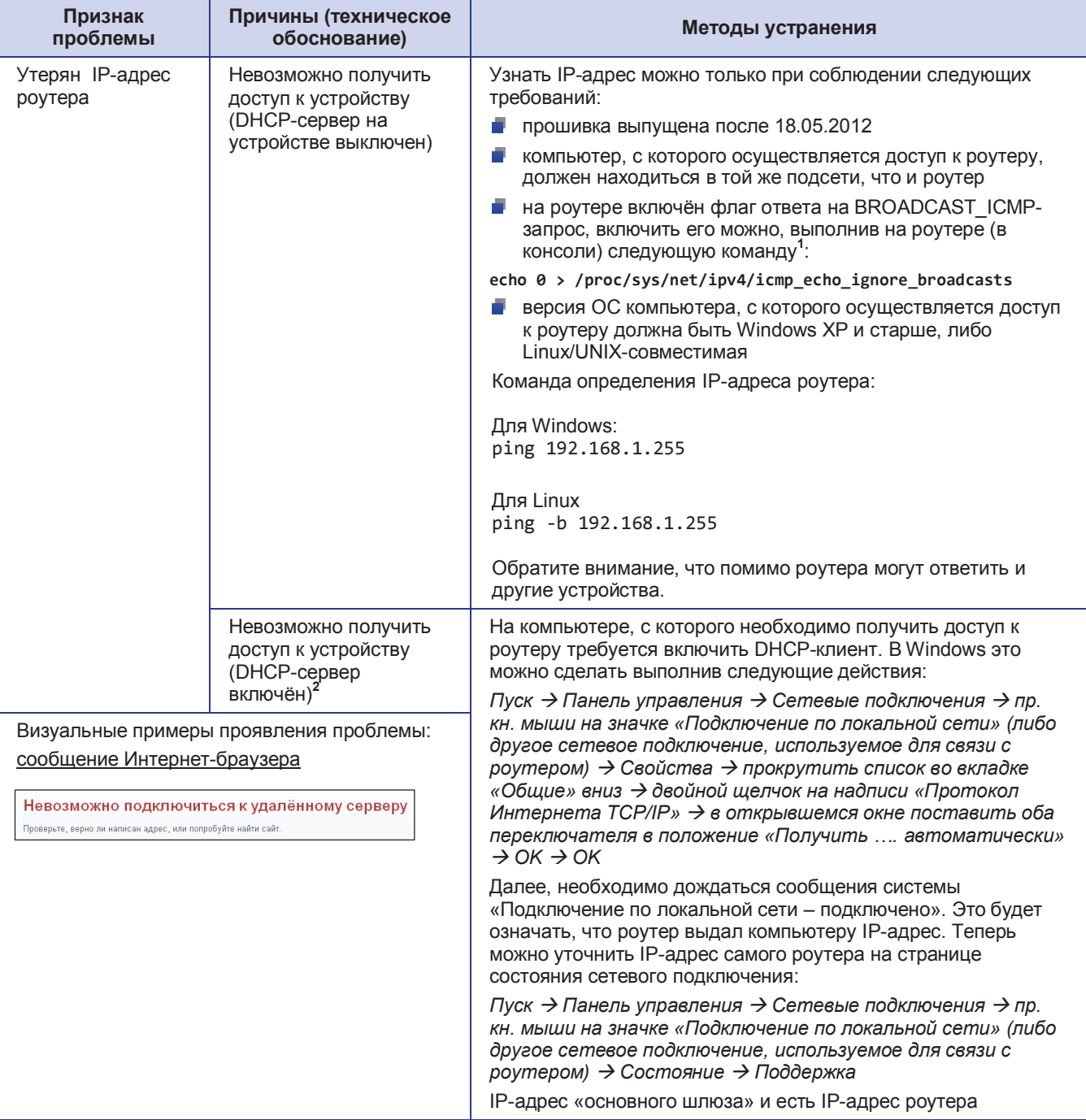

#### Таблица 3.1. Проблемы при получении доступа к устройству (продолжение)

1. Для прошивок выпущенных ранее 18.05.2012 настройка будет актуальна только до следующей перезагрузки роутера. Для автоматического применения команды при каждой загрузке роутера необходимо поместить эту строку в скрипт автозапуска (Administration → Startup Script). Более новые прошивки поставляются с уже включённой опцией BROADCAST ICMP 2. По-умолчанию DHCP-сервер включен

Примечание: Для обеспечения возможности получения доступа к устройству, при утере информации об IP-адресе на роутере **должна быть предварительно включена** настройка ответа на пакеты типа BROADCAST ICMP

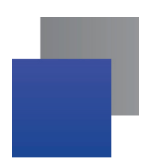

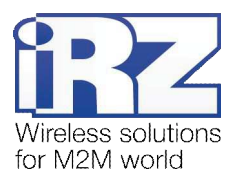

# 3.2. Интернет-соединение

# Таблица 3.2. Проблемы при создании Интернет-соединения

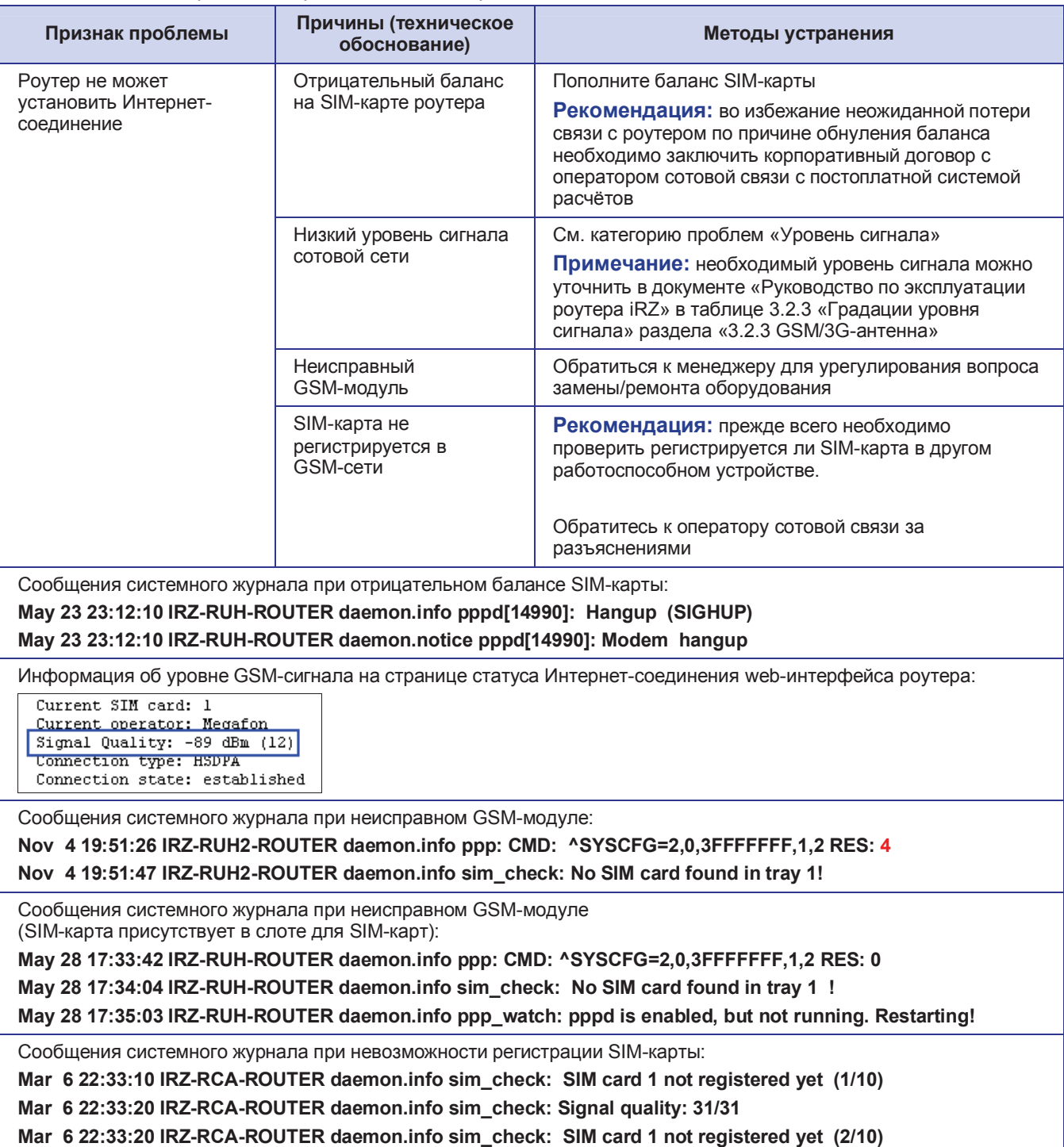

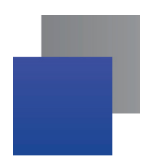

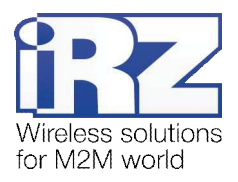

# 3.3. Уровень сигнала

Рекомендация: При возникновении проблем убедитесь, что другие устройства работоспособны и не являются источником проблем.

Примечание: Необходимый для нормальной работы устройства уровень сигнала можно уточнить в документе «Руководство по эксплуатации роутера iRZ» в таблице «Градации уровня сигнала» раздела «GSM/3G-антенна».

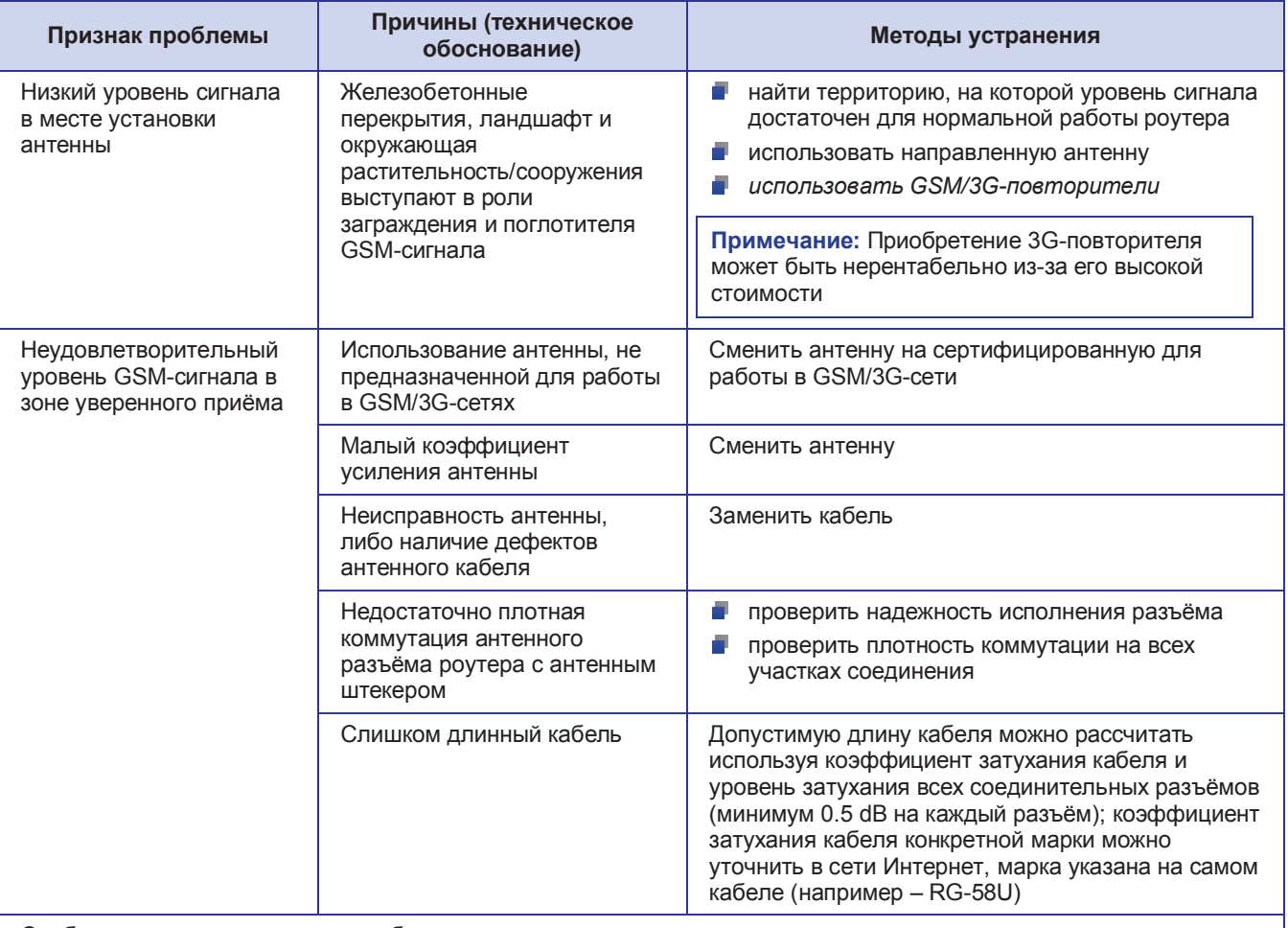

#### Таблица 3.3. Проблемы с уровнем сигнала

Сообщения системного журнала об уровне сигнала:

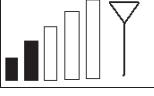

**May 25 14:33:44 IRZ-RUH2-ROUTER daemon.info ppp: CMD: ^SYSCFG=2,0,3FFFFFFF,1,2 RES: 0**  May 25 14:33:58 IRZ-RUH2-ROUTER daemon.info sim\_check: Signal Quality: -95 dBm (9) **a May 25 14:33:58 IRZ-RUH2-ROUTER daemon.info sim\_check: SIM card 1 registered successfully**

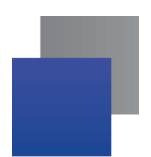

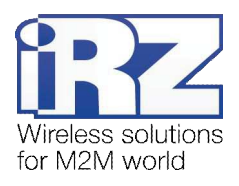

# 4. Разрешение проблем в работе служб роутера

#### 4.1. Общие рекомендации

Для корректной работы сетевых служб не игнорируйте требования, предъявляемые к данным службам. Соблюдение правил и условий эксплуатации, позволит существенно сократить, либо полностью исключить время на диагностику работы каждой службы роутера.

Список служб:

- **D** OpenVPN:
- Serial Port (служба COM-порта);
- **IPSec**;
- GRE:
- $\blacksquare$  Static Routes (статическая маршрутизация);
- **VRRP**:
- **Port Forwarding (перенаправление портов):**
- $\blacksquare$  NTP (служба синхронизации времени);
- $\blacksquare$  Telnet:
- SSH;
- SNMP.

Список обязательных требований для корректного функционирования этих служб:

- Интернет-соединение должно быть активно, за исключением случаев, когда:
	- **•** в настройках службы не предполагается использование узлов, находящихся в пространстве глобальной сети Интернет (например использование OpenVPN только в рамках локальной сети заказчика, обеспечение взаимодействия нескольких устройств в рамках одной VPN-сети оператора сотовой связи);
	- **в настройках службы не используются доменные имена, принадлежащие пространству** имён глобальной сети Интернет;
- $\blacksquare$  GRPS/WCDMA-соединение должно быть активно, за исключением случаев когда:
	- Интернет-соединение не требуется для работы службы (см. предыдущий пункт);
	- **ии для доступа к сети Интернет в роутере используется проводное соединение (функция** Reserve Link);
- **в** сетевой экран настроен так, что не блокирует работу активных служб.

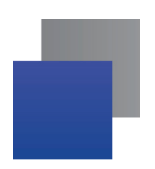

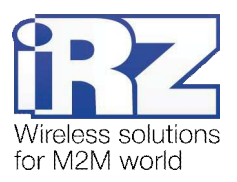

# **4.2. Ⱦɢɚɝɧɨɫɬɢɤɚɪɚɛɨɬɵɫɥɭɠɛɵ OpenVPN**

#### **Признак проблемы | Причины (техническое обоснование) | Методы устранения** настройка OpenVPN выполнена некорректно, либо файл конфигурации сформирован некорректно или не полностью в данном случае в журнале событий должна  $\Box$ присутствовать строка, начинающаяся с  $\phi$ разы «**Options error:..**» тщательно проверить содержимое конфигурационного файла, в случае если настройка выполняется с его помощью, либо все поля конфигурации OpenVPN-клиента, если настройка выполняется в режиме получения конфигурации из полей webинтерфейса сетевой экран роутера сконфигурирован неверно проверить состояние и конфигурацию сетевого экрана, открыв страницу «Status and log  $\rightarrow$  Iptables», и убедившись в наличии строки «**ovpn all - \* \* 0.0.0.0/0 0.0.0.0/0**» в ɛɥɨɤɟ «**Table: filter**» сетевой экран провайдера не позволяет установить подключение к OpenVPN-серверу обратиться в службу тех. поддержки провайдера для уточнения возможности подключения к OpenVPN-серверу, сообщить следующую информацию о создаваемом подключении: Протокол – «собственный протокол openvpn»  $\blacksquare$  номер используемого TCP/UDP-порта (стандартный – 1194) проверка цифровой подписи или ключа завершилась неуспешно проверить, относится ли используемый файл сертификата к данной сети OpenVPN повреждён файл ключа клиента OpenVPN | восстановить из резервной копии, либо сгенерировать новый файл ключа клиента OpenVPN подключение к OpenVPNсерверу не выполняется повреждён файл сертификата клиента OpenVPN восстановить из резервной копии, либо сгенерировать новый файл сертификата клиента OpenVPN **… Fri Jan 11 08:03:03 2013 us=155292 Cannot load private key file keyfile.key: error:0B080074:x509 certificate routines:X509\_check\_private\_key: key values mismatch Fri Jan 11 08:03:03 2013 us=165292 Error: private key password verification failed Fri Jan 11 08:03:03 2013 us=165292 Exiting due to fatal error …** Thu Jan 10 19:44:25 2013 Cannot load CA certificate file ca-cert.crt : error:0906D064: PEM **routines:PEM\_read\_bio: bad base64 decode: …** Thu Jan 10 19:44:25 2013 Cannot load CA certificate file ca-cert.crt :error:0906D066: PEM **routines:PEM\_read\_bio: bad end line Thu Jan 10 20:04:36 2013 Exiting due to fatal error** сообщения журнала OpenVPN при неуспешной проверке цифровой подписи или ключа сообщения журнала OpenVPN при повреждённом файле сертификата

#### **Таблица 4.1.** Проблемы в работе службы OpenVPN роутера

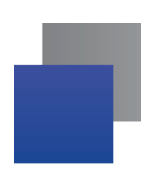

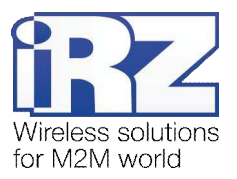

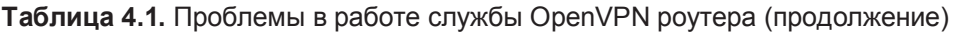

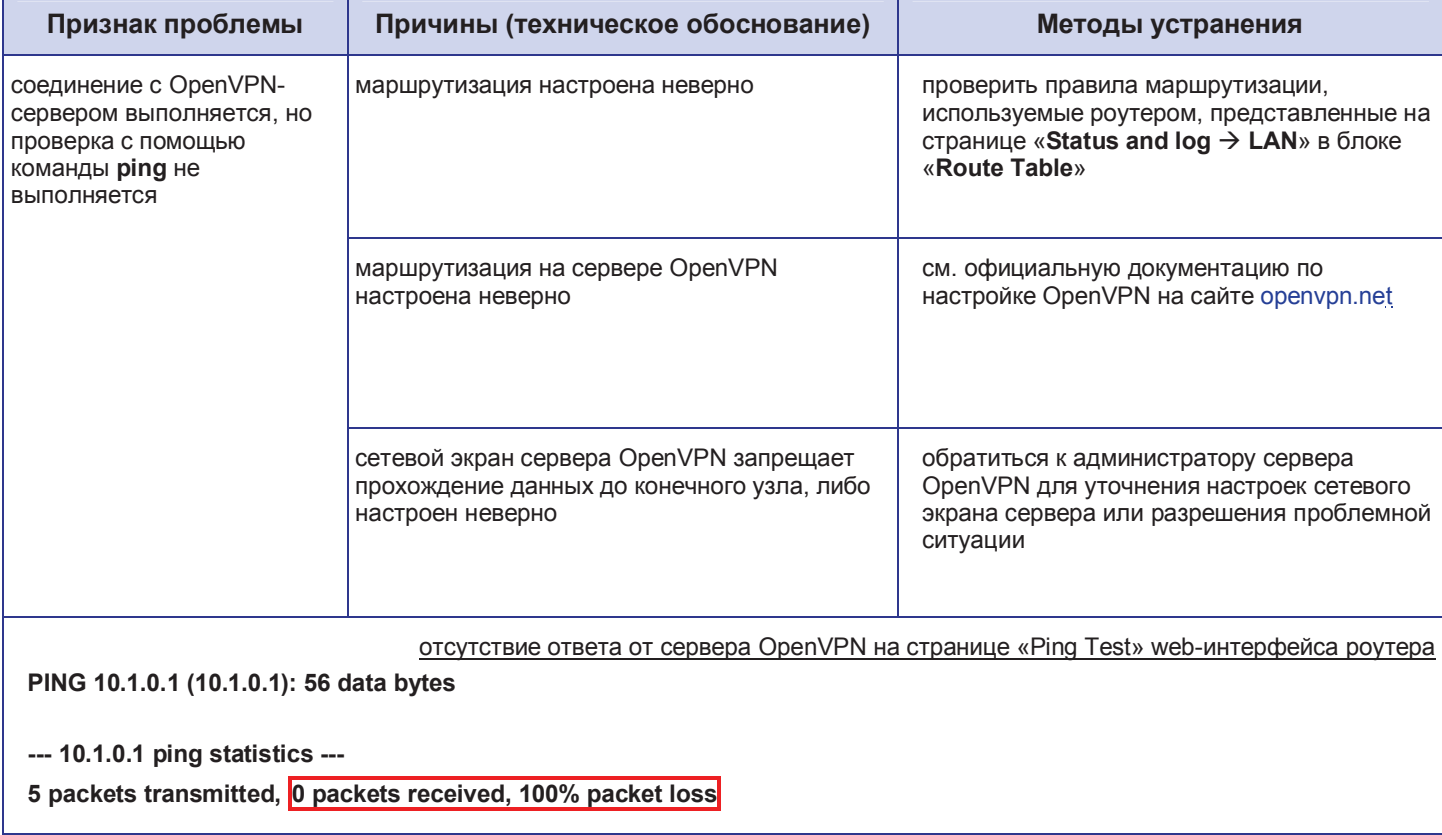

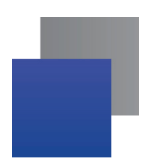

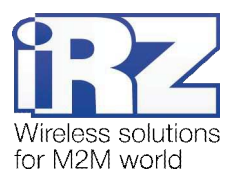

# 4.3. Диагностика работы СОМ-порта

#### **Таблица 4.2.** Проблемы в работе службы СОМ-порта роутера

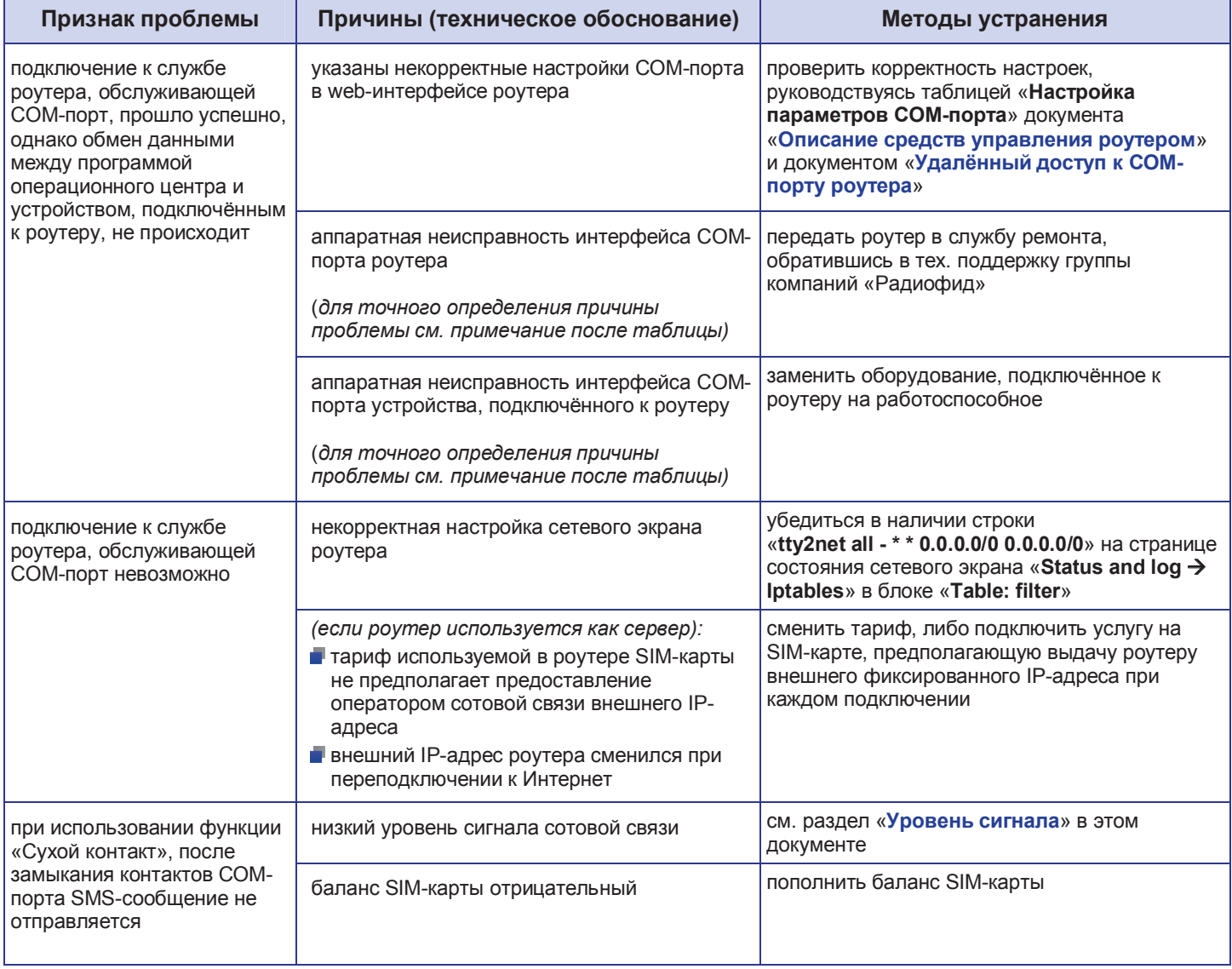

**Примечание:** Для того, чтобы удостовериться в аппаратной исправности контроллера СОМ-порта роутера, рекомендуется обратиться к проверке с помощью зеркалирования посылаемого через СОМ**иерт сигнала, описанной в разделе «Проверка связи между виртуальным портом сервера и** физическим портом роутера» документа «Удалённый доступ к СОМ-порту». Если данная проверка не позволила однозначно выявить неисправный узел, то рекомендуется установить «в разрез» между роутером iRZ и подключённым к его COM-порту оборудованием устройство, позволяющее определять еистипления сигнала/данных от роутера к подключённому оборудованию, для этих целей может быть использован конвертер интерфейсов серии NPort 5xxx, (производитель – «Моха»), имеющий на корпусе встроенную индикацию передачи пользовательских данных.

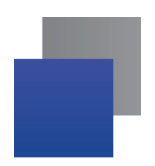

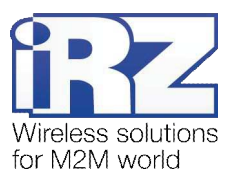

# **4.4. Ⱦɢɚɝɧɨɫɬɢɤɚɪɚɛɨɬɵɫɥɭɠɛɵ IPSec**

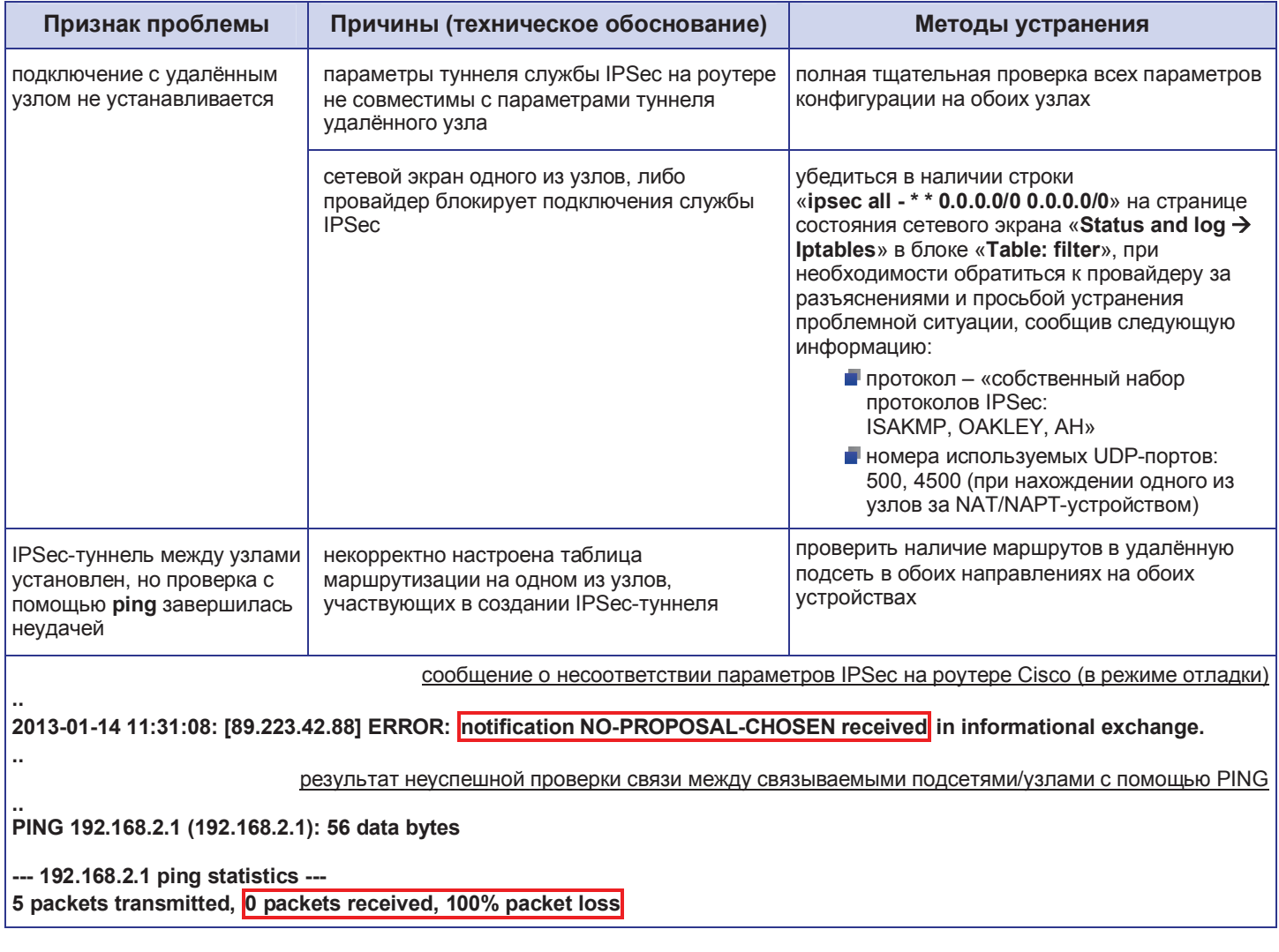

## Таблица 4.3. Проблемы в работе службы IPSec

Рекомендация: Для работы данной службы необходимо подключение к Интернет, которое может быть выполнено *только через канал оператора сотовой связи*; прежде чем выполнять диагностику возможной неисправности рекомендуется проверить, что роутер установил подключение. Подробности см. в разделе «Интернет-соединение» данного документа.

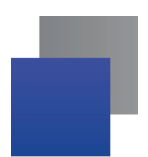

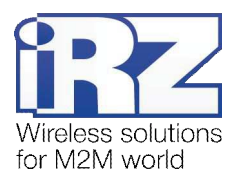

#### **5. Термины и сокращения**

#### Пуско-наладка

**Вычислительный комплекс** – совокупность технических (программных и/или аппаратных) средств, выполняющих по заданному принципу общую задачу, сформулированную конкретным техническим решением;

Техническое решение - идея, либо документ, описывающие набор технических мер и/или мероприятий, направленных на реализацию конкретной задачи, для воплощения которой используются функциональные возможности используемых в данном решении компонентов, связанных между собой и взаимодействующих друг с другом определённым образом;

Пуско-наладка – мероприятие, задачей которого является развертывание (сборка, установка, настройка и подключение) вычислительного комплекса, выполненного в соответствии с заданным техническим решением, проверка и оценка работоспособности данного комплекса, а так же меры, направленные на обеспечение его стабильной работы;

Объект – географическая точка, в которой будет производиться эксплуатация вычислительного комплекса (либо его части), включающего в себя роутер iRZ;

**USECASE-схема** – сценарий развития событий (нормальных и ошибочных) в процессе работы/функционирования конкретного программного продукта или вычислительного комплекса, является частью технического решения;

Доступ к устройству (физический, удалённый) – получение непосредственной возможности влиять на работу устройства, изменять его настройки, режим и логику работы через команды үправления (удалённый доступ), либо воздействуя на устройство физически: отключение питания, подключение кабеля компьютерной сети, подключение к управляемому устройству через СОМ-порт и т.п. (физический доступ);

Нагрузочная проверка – мероприятие, позволяющее в реальных условиях выявить и оценить недостатки существующего программного/аппаратного средства, вычислительного комплекса или технического решения в целом, с помощью преднамеренного создания ожидаемой в условиях реальной работы нагрузки, а так же нагрузки, превышающей ожидаемую (для выявления максимальных значений, при которых система сохраняет работоспособность);

#### Сетевые технологии

**GSM** – стандарт сотовой связи («СПС-900» в РФ);

**GPRS** – стандарт передачи данных в сетях операторов сотовой связи «поколения 2.5G» основанный на пакетной коммутации (до 56 Кбит/с);

**EDGE** – преемник стандарта GPRS, представитель «поколения 2.75G», основанный на пакетной коммутации (до 180 Кбит/с);

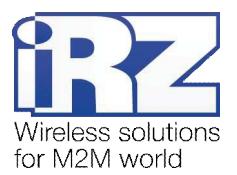

**HSPA (HSDPA, HSUPA)** – технология беспроводной широкополосной радиосвязи, использующая пакетную передачу данных и являющаяся надстройкой к мобильным сетям WCDMA/UMTS, представитель «поколения 3G» (HSUPA - до 3,75 Мбит/с, HSDPA - до 7,2 Мбит/с);

**WCDMA** – стандарт беспроводной сотовой связи:

**3G** - общее описание набора стандартов, описывающих работу в широкополосных мобильных сетях UMTS и GSM: GPRS, EDGE, HSPA;

**IP-сеть** – компьютерная сеть, основанная на протоколе IPv4 (Internet Protocol) - межсетевой протокол 4 версии. IP-сеть позволяет объединить для взаимодействия и передачи данных различные виды устройств (роутеры, компьютеры, сервера, а так же различное узкоспециализированное оборудование);

**IP-адрес** – адрес узла (компьютера, роутера, сервера) в IP-сети;

**Внешний IP-адрес** – IP-адрес в сети Интернет, предоставленный провайдером услуг связи в пользование клиенту на своём/его оборудовании для обеспечения прямой связи с оборудованием клиента через сеть Интернет:

Фиксированный внешний IP-адрес – внешний IP-адрес, который не может измениться ни при каких условиях (смена типа оборудования клиента и др.) или событиях (переподключение к сети провайдера и др.); единственной возможностью сменить фиксированный IP-адрес является обращение к провайдеру;

**Динамический IP-адрес** – IP-адрес, который может меняться при каждом новом подключении к сети:

Динамический внешний IP-адрес - внешний IP-адрес в сети Интернет, изменяющийся, как правило, в одном из следующих случаев:

- **и** при каждом новом подключении к Интернет;
- **■** по истечении срока аренды клиентского локального IP-адреса;
- **•** через заданный промежуток времени;
- **в соответствии с другой политикой клиентской адресации провайдера;**

#### **Локальный IP-адрес:**

- **•** IP-адрес, назначенный локальному интерфейсу роутера, как правило локальный IP-адрес должен находиться в адресном пространстве обслуживаемой роутером сети;
- **•** IP-адрес, присвоенный оборудованием Интернет-провайдера клиентскому устройству в момент подключения к Интернет: данный IP-адрес не может быть использован для получения доступа к клиентскому устройству из вне (через сеть Интернет), он позволяет только пользоваться доступом в Интернет;

Серый/частный/приватный IP-адрес – см. определение 2 для термина "локальный IP-адрес"

**Узел сети** – объект сети (компьютерной/сотовой), способный получать от других узлов сети и передавать этим узлам служебную и пользовательскую информацию

Клиент/клиентский узел/удаленный узел/удалённое устройство – устройство, территориально удалённое от места, либо объекта/узла, обсуждаемого в конкретно взятом контексте:

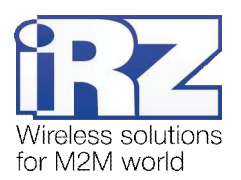

Сетевой экран (firewall) –программный аппаратный комплекс, призванный выполнять задачи защиты обслуживаемой роутером сети, её узлов, а так же самого роутера от: нежелательного трафика, несанкционированного доступа, нарушения их работы, а так же обеспечения целостности и конфиденциальности передаваемой информации на основе предопределённых администратором сети правил и политик обработки трафика в обоих направлениях:

**(Удалённая) командная строка, (удалённая) консоль роутера – совокупность программных** средств (серверная и клиентская программы Telnet/SSH), позволяющая осуществлять управление роутером посредством консольных команд при отсутствии физического доступа к устройству;

Служебный трафик – трафик, содержащий в себе служебную информацию, предназначенную для контроля работы сети, поддержания целостности передаваемых пользовательских данных и взаимодействия сетевых служб двух и более узлов между собой;

Пользовательские данные (в сети) – информация, создаваемая или используемая оборудованием в сети пользователя, для передачи, обработки и хранения которой было разработано техническое решение:

Нежелательный трафик - трафик, не несущий полезной нагрузки, который тем не менее генерируется одним или несколькими узлами сети, тем самым создавая паразитную нагрузку на сеть;

**Сетевая служба** – служба, обеспечивающая решения вопросов обработки, хранения и/или передачи информации в компьютерной сети;

Сервер – этот термин может быть использован в качестве обозначения для:

- **•** серверной части программного пакета используемого в вычислительном комплексе;
- и роли компонента, либо объекта в структурно-функциональной схеме технического решения, развёртываемого с использованием роутера iRZ;
- $\blacksquare$  компьютера, предоставляющего те или иные сервисы (сетевые службы, службы обработки и хранения данных и прочие);

Провайдер – организация, предоставляющая доступ в сеть Интернет;

**Оператор сотовой связи** – организация, оказывающая услуги передачи голоса и данных, доступа в Интернет и обслуживания виртуальных частных выделенных сетей (VPN) в рамках емкости своей сотовой сети:

**Относительный URL-путь** – часть строки web-адреса в адресной строке браузера, находящаяся после доменного имени или IP-адреса удалённого узла, и начинающаяся с символа косой черты (символ «/»), пример:

#### Исходный web-адрес: http://192.168.1.1/index.php

#### Относительный путь: /index.php

"Crossover"-патчкорд – сетевой кабель, проводники которого обжаты таким образом, что его можно использовать для прямого подключения роутера к компьютеру без необходимости использования коммутационного оборудования:

**Учётная запись, аккаунт** – другое название "личного кабинета" пользователя Интернет-сайта, позволяющего вносить и редактировать его личные данные, настройки:

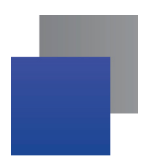

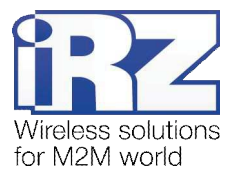

**USB-накопитель** – запоминающее устройство, подключаемое к роутеру через USB-интерфейс, и используемое для сохранения/считывания служебной информации роутера; может быть использовано для резервирования настроек роутера, их восстановления, а так же для автоматической конфигурации службы OpenVPN (не сервера OpenVPN).